Sie möchten in OLAT einen Test mit Multiple Choice Fragen erstellen.

Dazu müssen Sie zuerst einen neuen Test herstellen und anschliessend die entsprechenden Fragenbausteine in diesen Test einfügen.

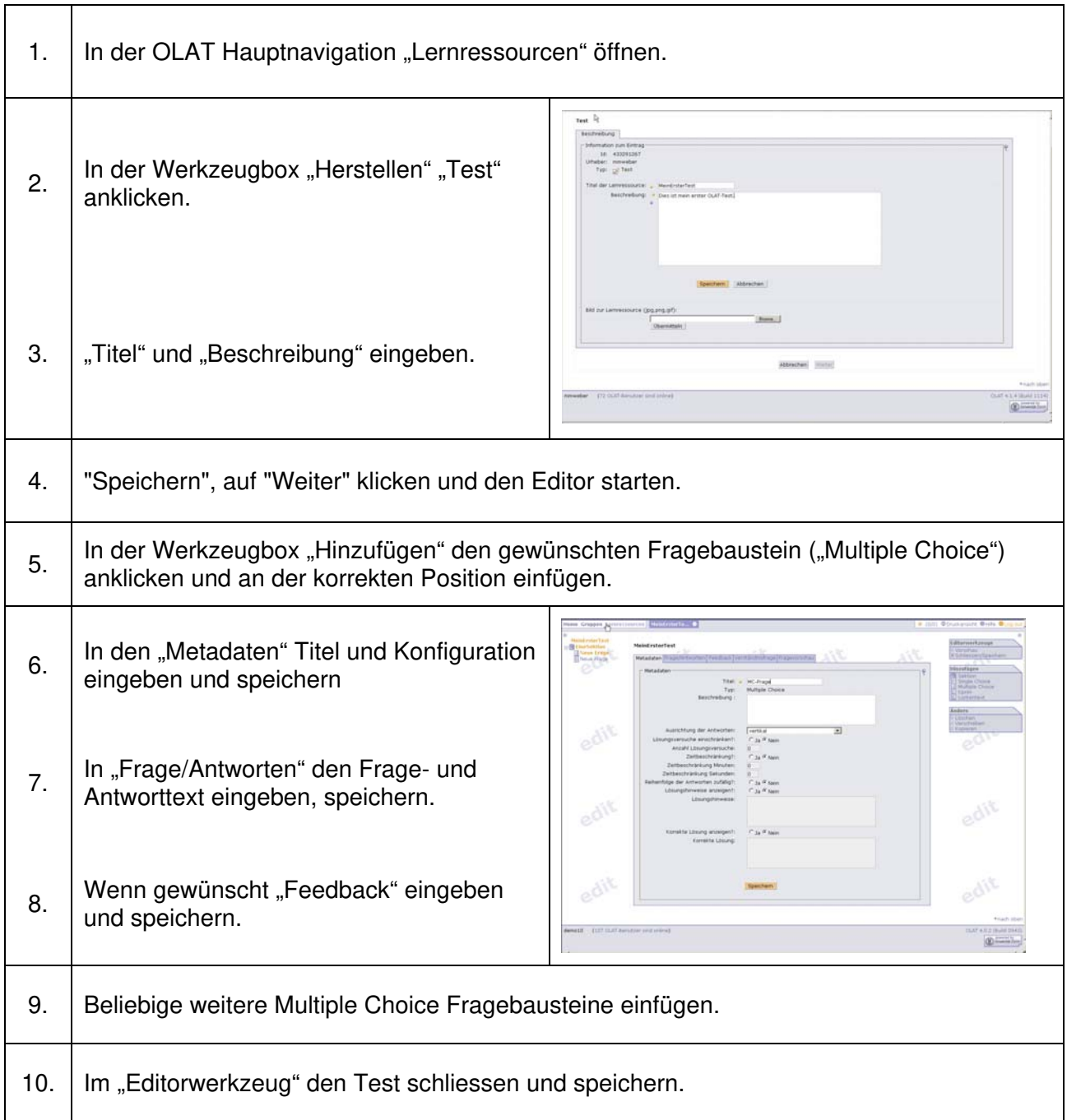